**Enseignant - Supprimer un enregistrement**

 **1 - Accéder à l'onglet** *Publications* **du Teams dans lequel s'est déroulé la réunion enregistrée. Repérer la réunion enregistrée à supprimer. Cliquer sur** *les trois petits points* **et** *Ouvrir dans Microsoft Teams.*

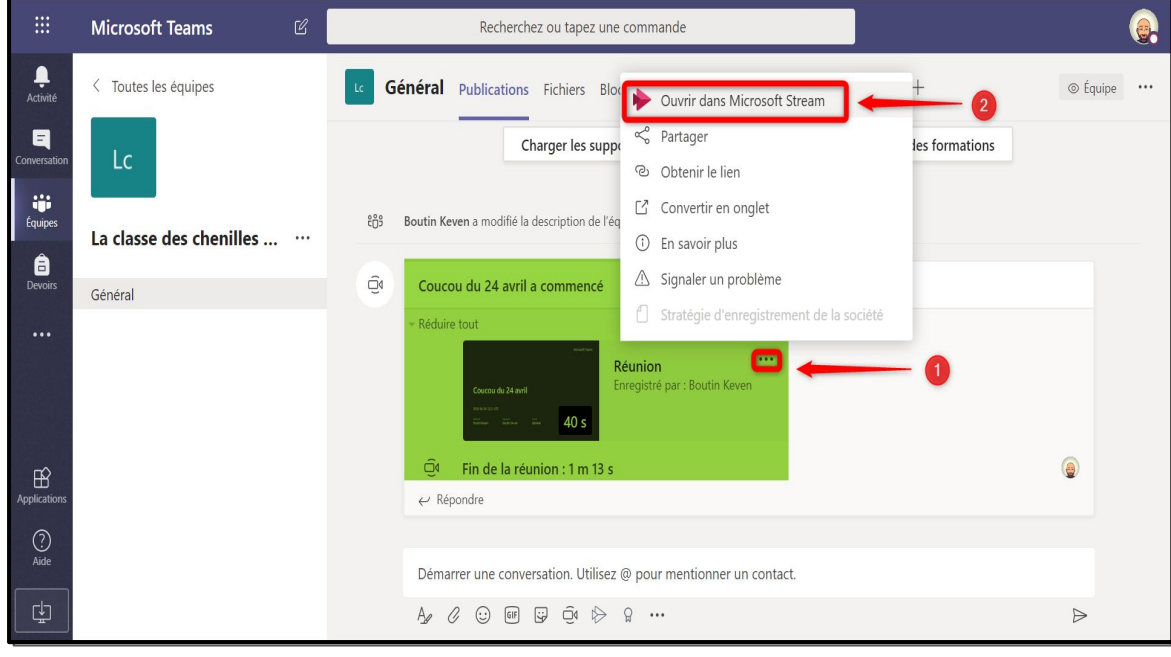

 **2 - Cliquer sur l***es trois petits points* **en-dessous du vidéo. Faire** *Supprimer***.**

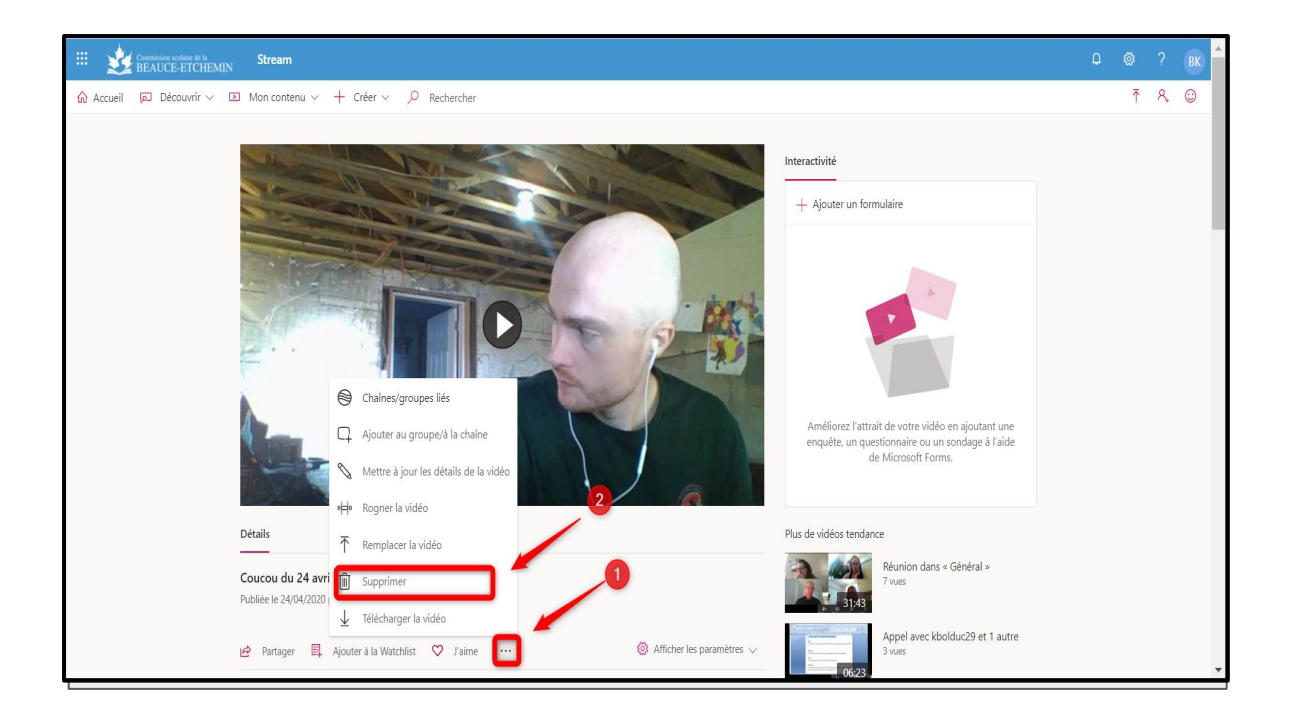